### Programming with Seaside

Alexandre Bergel Alexandre.Bergel@cs.tcd.ie

LERO & DSG Trinity College Dublin, Ireland

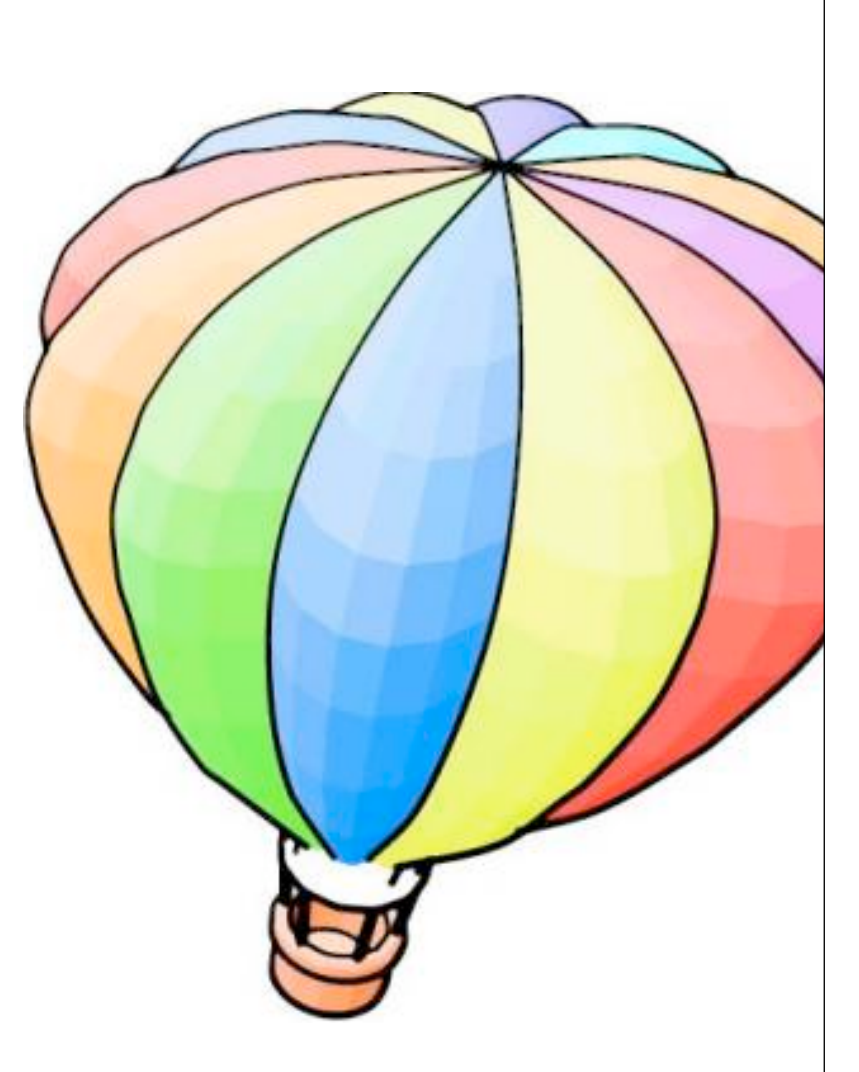

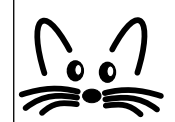

## Part I: Seaside in a Nutshell

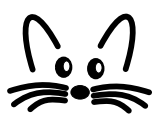

#### **Outline**

- 1. What is Seaside?
- 2. Starting Seaside
- 3. Create new Seaside Component
- 4. Creating GUI
- 5. Using CSS
- 6. Interaction Between Components

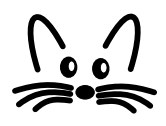

#### **Introduction to Seaside**

- Application server Framework
- Useful for generating dynamic web pages
- Web server application for Squeak (used in this presentation) and VisualWorks.
- Works on the top of a webserver (Comanche, Swazoo).
- Provides high-level API to handle navigation between pages (links) and GUI.

#### **Some of the Seaside Features**

- Sessions as continuous piece of code
- XHTML/CSS building
- Callback based event-model
- Composition and Reuse
- Development tools
- · Interactive debugging
- Multiple control flow

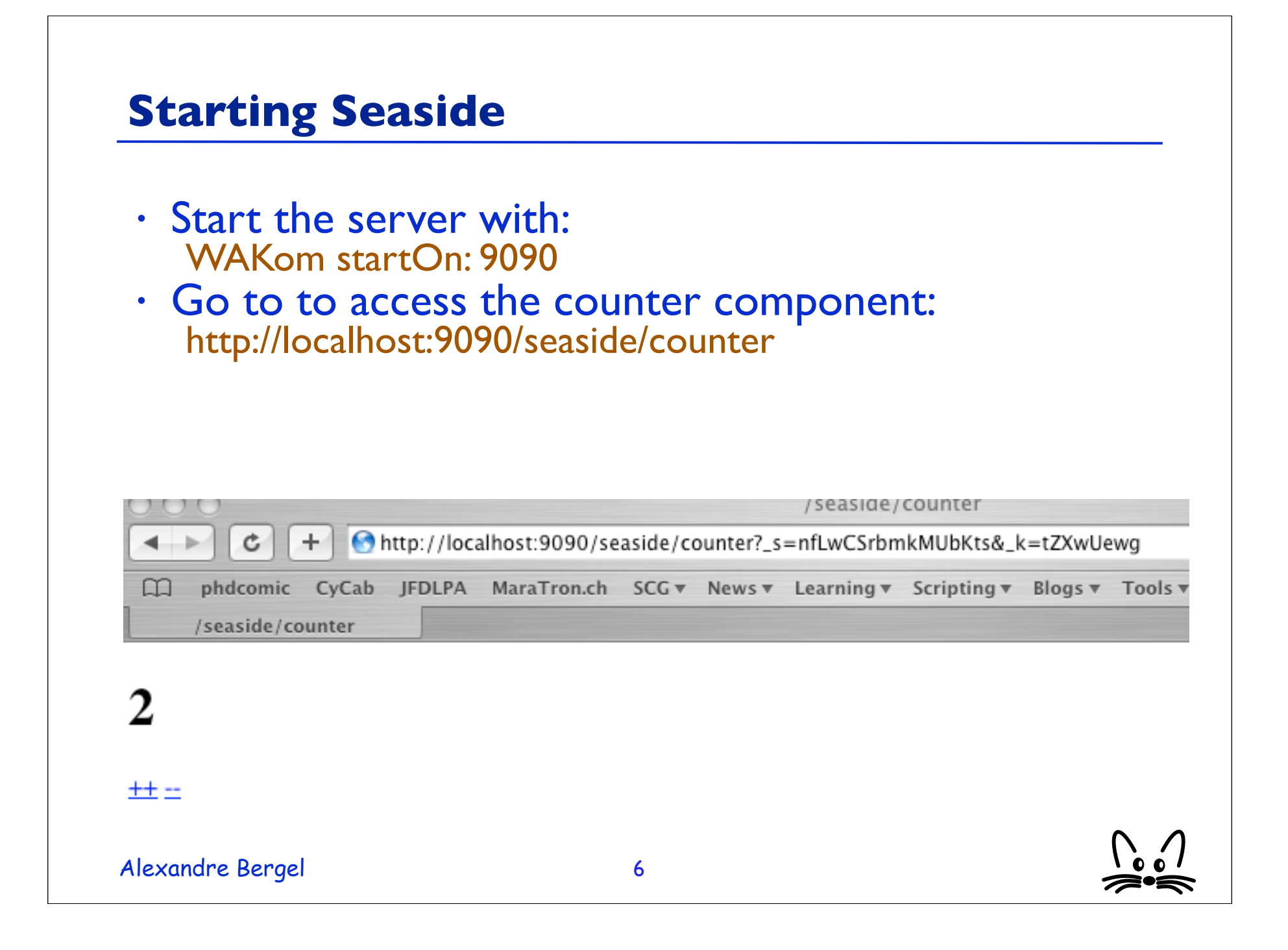

#### **Component Responsibilities**

- It is a subclass of WAComponent
- It contains a State modeled as instance variables
- The flow is defined by methods
- Rendering (high-level API that generate XHTML)
- Style (CSS)

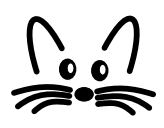

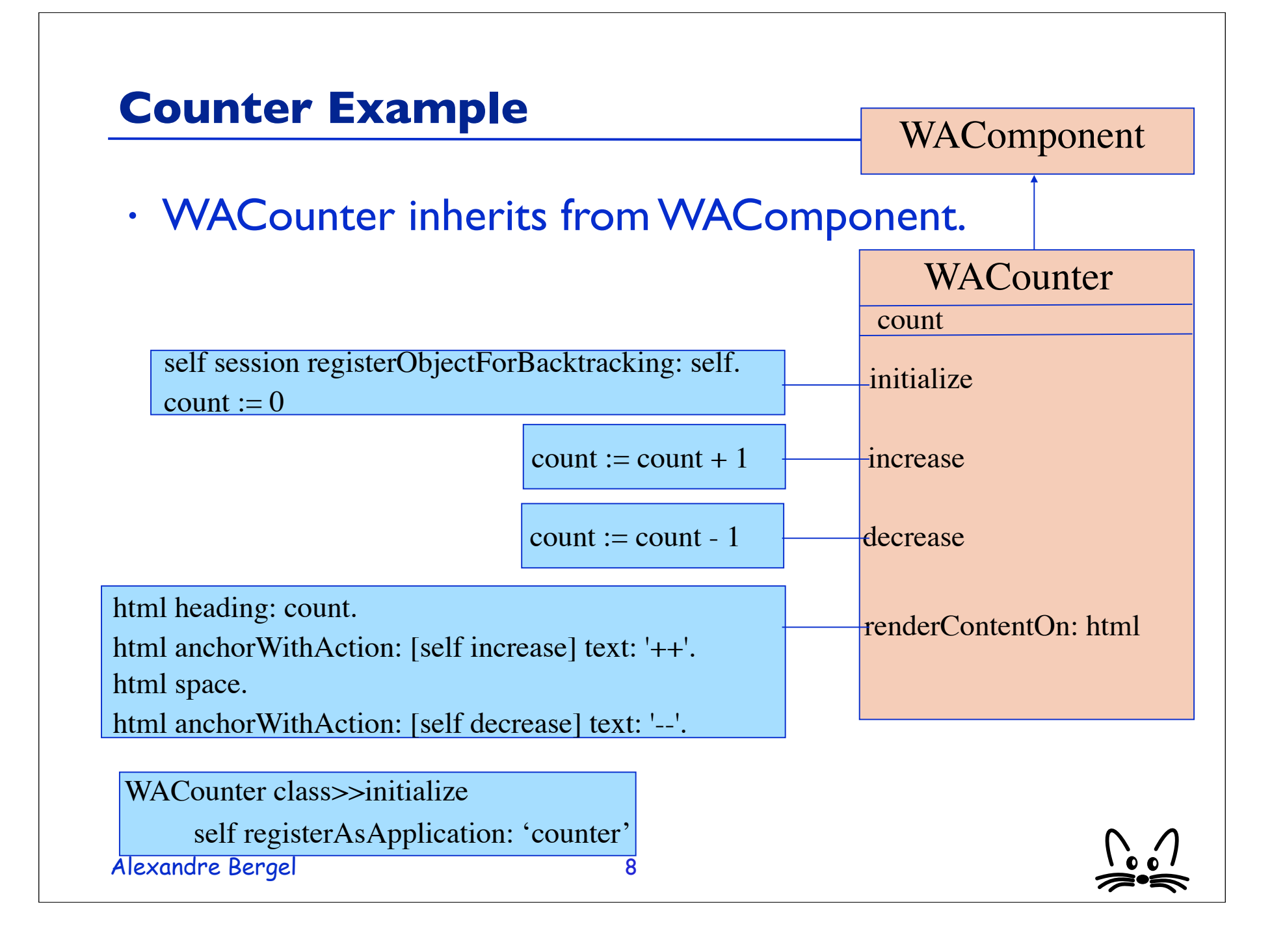

#### **Creating new Component**

- Designing a small application to memorize words in a foreign language.
- Display a score to show the progress.
- 2 ways of using:
	- Adding a new word in the database
	- Entering a translation

#### **Creating new Component**

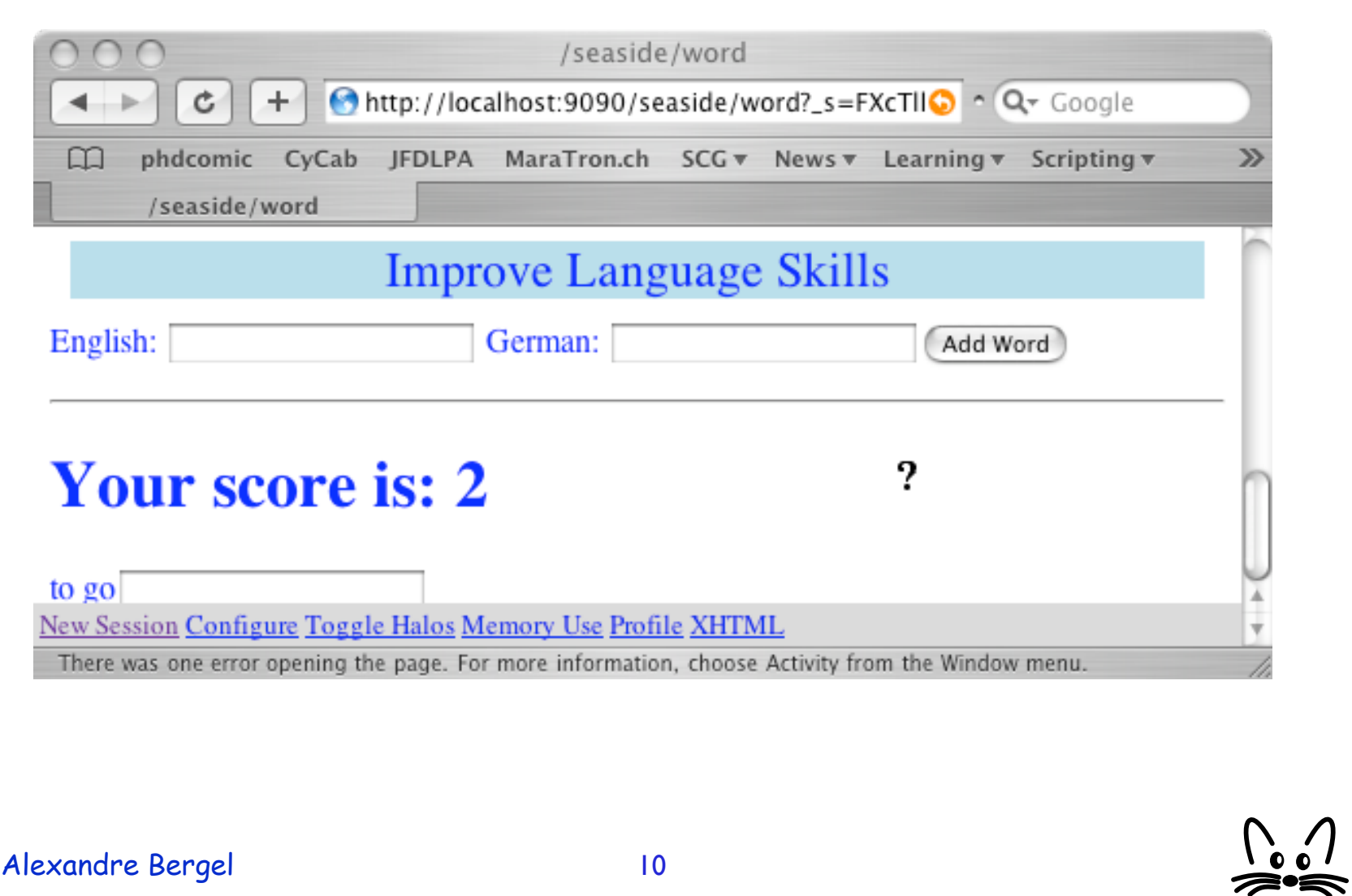

#### **Component Definition**

• Definition of the main class: WAComponent subclass: #Learner instanceVariableNames: 'words germanWord englishWord score' classVariableNames: '' poolDictionaries: '' category: 'WordLearning'

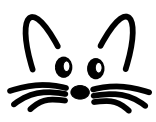

#### **Variables Initialization**

- List of entered words: Learner>>words words ifNil: [words := OrderedCollection new]. ^ words
- Score (increased when an entered word is correct): Learner>>score score ifNil: [score := 0]. ^ score
- Choose a word: Learner>>chooseEntry ^ self words atRandom

#### **Helper Methods**

- Could we ask for a word? Learner>>readyToGuessWord ^ self words notEmpty
- Increasing the score: Learner>> increaseScore score := self score + 1

#### **Managing the Back Button**

- Need to keep the history of the objects, in case of pressing the back button on the web browser Learner>>initialize super initialize.<br>self session registerObjectForBacktracking: self.
- A trace of the lifetime is kept.When the back button is pressed, state previously recorded is restored.

#### **Registration of the Application**

• Application registration: Learner class>>initialize self registerAsApplication: 'word'

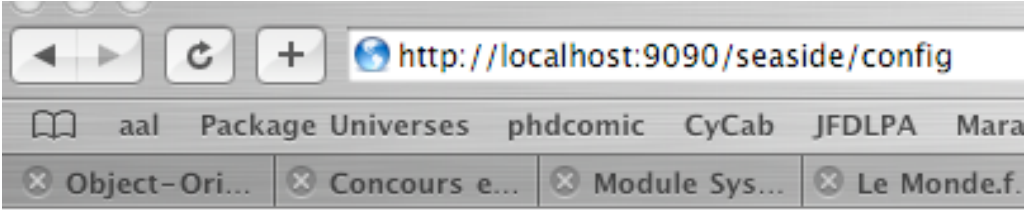

### **Squeak Enterprise Aubergine**

#### /seaside

config configure remove counter configure remove configure remove multi configure remove store configure remove word

Alexandre Bergel

add entry point:

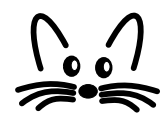

#### **Rendering (1/2)**

- Learner>>renderContentOn: html html heading: 'Improve your Language Skills'. html form: [
	- html text: 'English: '.

].

- html textInputWithCallback: [:w| englishWord := w]. html text: ' German: '.
- html textInputWithCallback: [:w| germanWord := w].
- html submitButtonWithAction:
	- [self words add: (Array with: englishWord with: germanWord)] text: 'Add Word'.

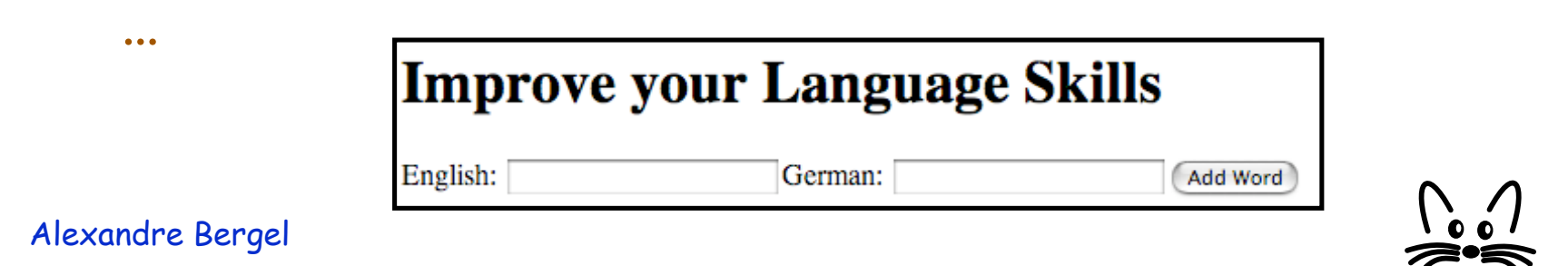

#### **Rendering (2/2)**

• ... html horizontalRule.<br>self readyToChooseWord ifTrue: [ html heading: 'Your score is: ', self score asString. html form: [ | chosenWord| chosenWord := self chooseEntry. html text: (chosenWord first). html textInputWithCallback:  $\left[\begin{array}{l}\cdots\\ \cdots\end{array}\right]$  (w = chosenWord second) if True: [self increaseScore]]]]

#### **Your score is: 4**

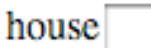

#### **Creating GUI (1/2)**

- Displaying simple text: html text: My Text'
- Using different size: html heading: aBlockOrText level: level html heading: aBlockOrString
- Link with action: html anchorWithAction: aBlock text: aString
- TextField without any button: html form: [... html textInputWithCallback: aBlock ...]

#### **Creating GUI (2/2)**

- Using a form: html form: [ html textInputWithCallback: aBlock.<br>...
	- html submitButtonWithAction: aBlock text: aString]
- Look at the class WAHtmlRenderer and WAAbstractHtmlBuilder

#### **CSS: to give a better look**

- Use divNamed: aString with: aBlockOrObject html divNamed: 'title' with: [ html text: 'Improve Language Skills' ].
- Or html divNamed: 'title' with: 'Improve Language Skills'

#### **CSS: defining the style**

Alexandre Bergel background-position: top center; • Define a method named **style** on the seaside component: WordLearningComponent>>style  $\wedge$  '#title { background-color: lightblue; margin: 10px; text-align: center; color: blue; font-size: 18pt; margin-top: 400px} body { background-image: url("http://www.iam.unibe.ch/~bergel/ catsEye\_hst\_full.jpg"); background-repeat: no-repeat; color: blue;}'

#### **CSS: more info**

- Supported by many web browsers
- Where to get more information: http://www.w3schools.com/css
- ZenGarden: http://www.csszengarden.com/

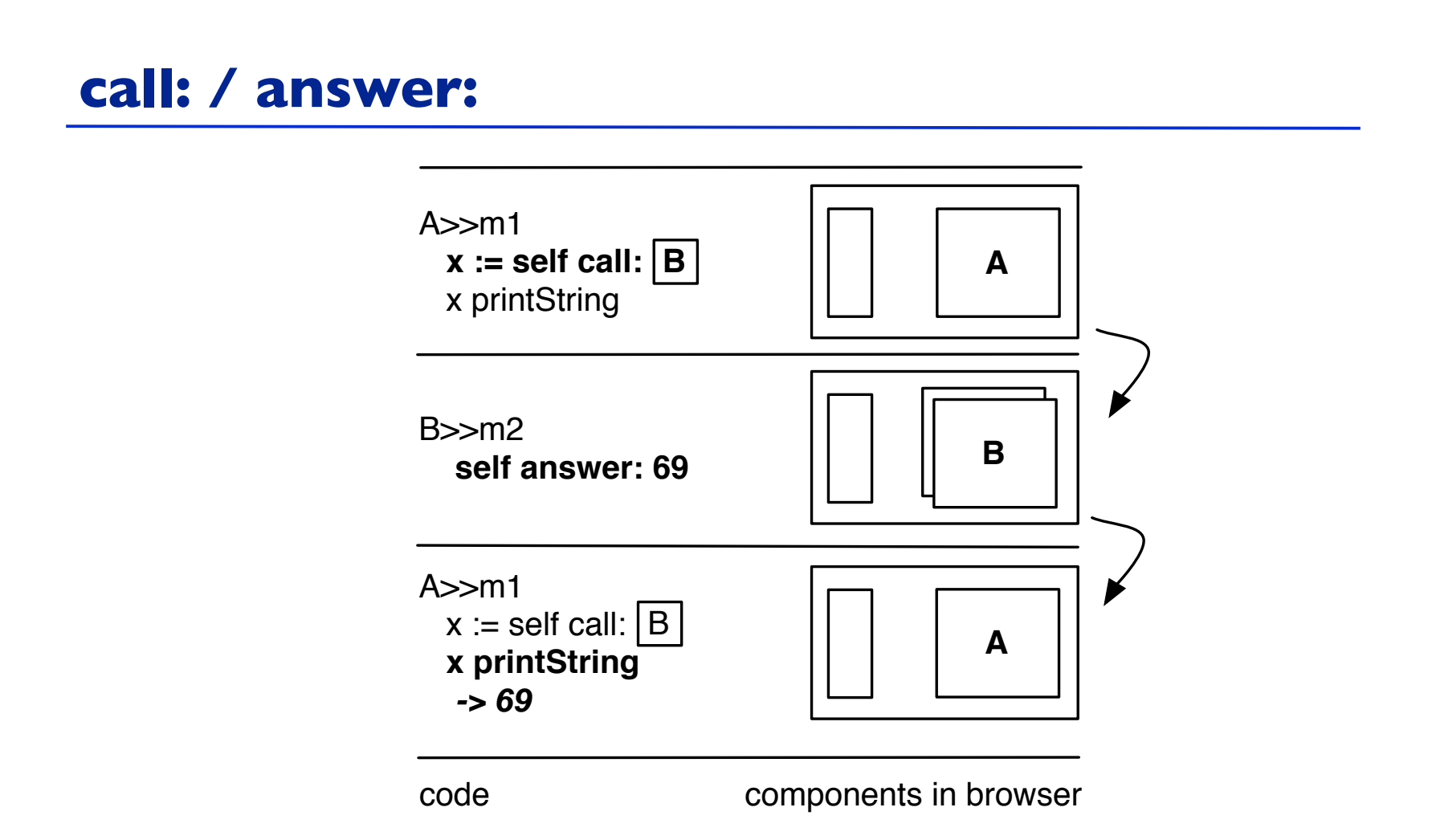

The framed B in the method m1 is a graphical object displayed as the window B in the web browser. m2 is a method that is invoked in a callback i.e., when an action on the component B is invoked such as a button pressed or a link clicked.

Alexandre Bergel

#### **call: / answer:**

- To transfer control to another component, WAComponent provides the special method #call:. This method takes a component as a parameter, and will immediately begin that component's response loop, displaying it to the user.
- If a called component provides an argument to #answer:, that argument will be returned from #call:. In other words, calling a component can yield a result.

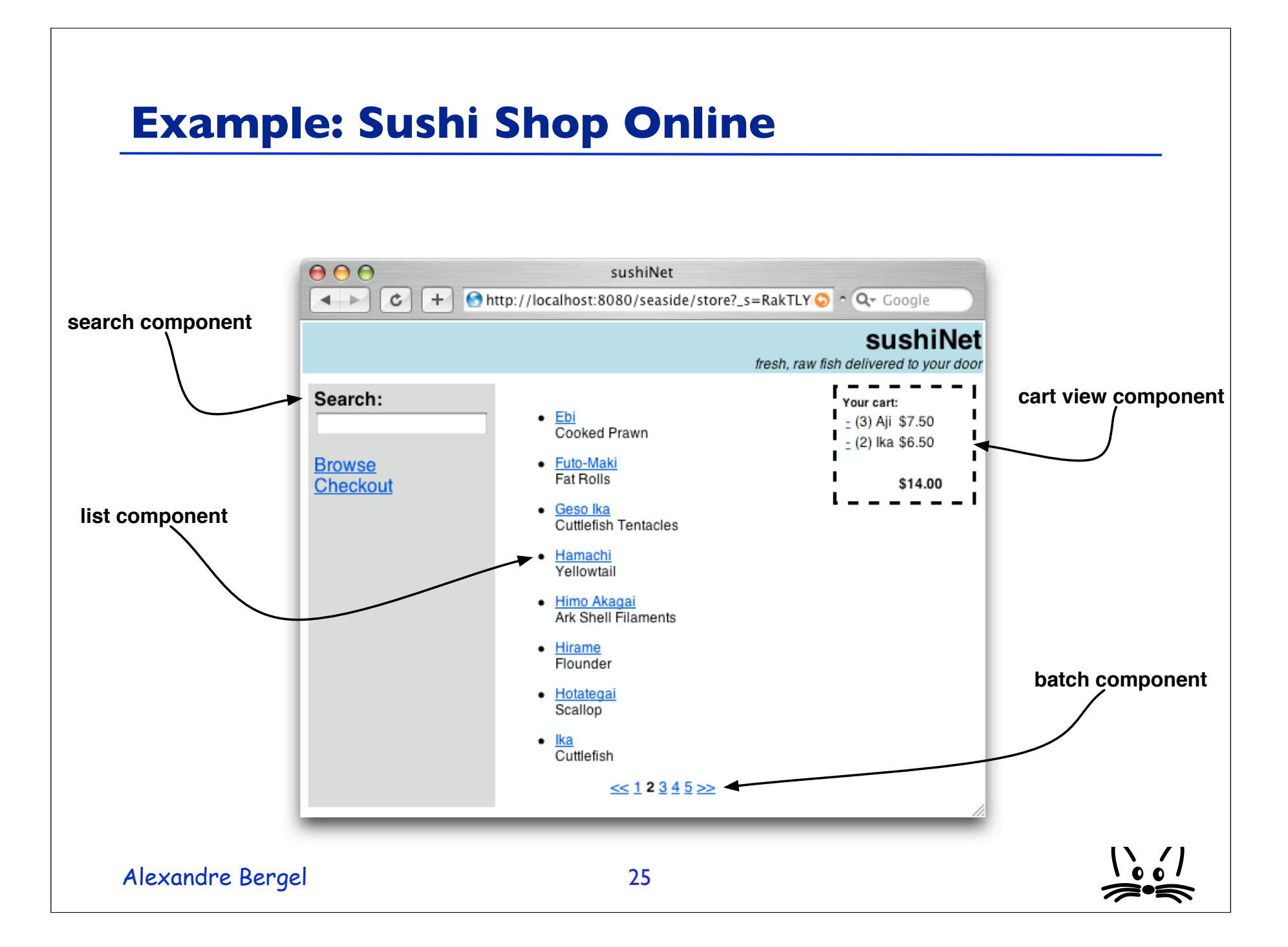

#### **Logical Flow**

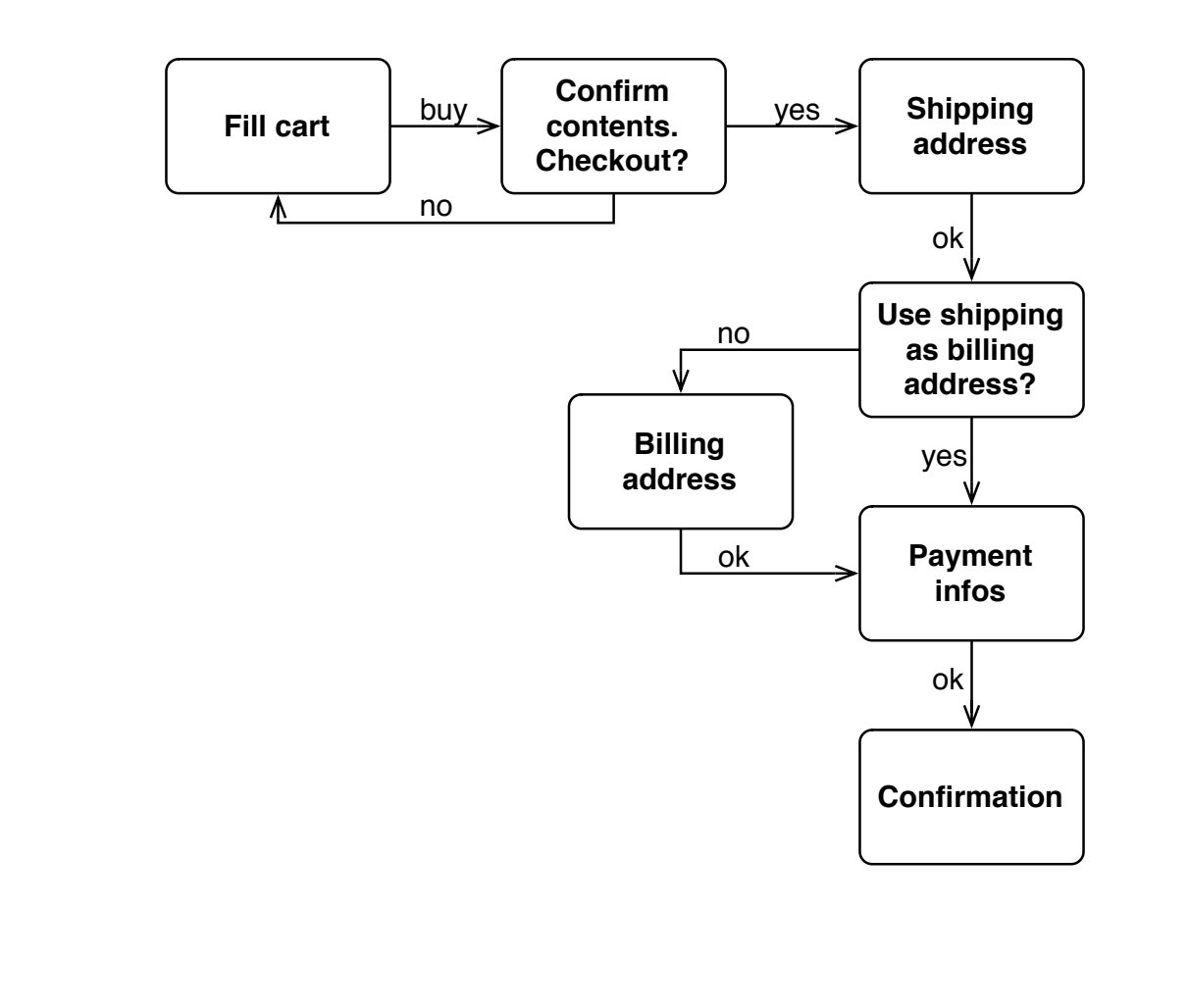

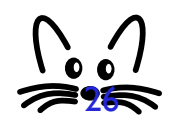

Alexandre Bergel

#### **XHTML generation**

• XHTML code is generated programmatically: Store>>renderContentOn: html html cssId: 'banner'. html table: [ html tableRowWith: [ html divNamed: 'title' with: self title. html divNamed: 'subtitle' with: self subtitle. ] ]. html divNamed: 'body' with: task

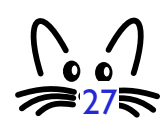

#### **Control Flow**

```
Alexandre Bergel
WAStoreTask>>go
 | shipping billing creditCard |
 cart := WAStoreCart new.
 self isolate:
    [[self fillCart. self confirmContentsOfCart] whileFalse].
 self isolate:
    [shipping := self getShippingAddress.
     billing := (self useAsBillingAddress: shipping)
                                 ifFalse: [self getBillingAddress]
                                 ifTrue: [shipping].
         credictCard := self getPaymentInfo.self shipTo: shipping billTo: billing payWith:
creditCard].
 self displayConfirmation.
                                                                 28
```
#### **Control Flow**

• To fill in the cart: WAStore>>fillCart self call: (WAStoreFillCart new cart: cart) • To confirm contents of cart: WAStoreTask>>confirmContentsOfCart ^ self call: ((WAStoreCartConfirmation new cart: cart) addMessage: 'Please verify your order:') • Payment: WAStore>>getPaymentInfo ^ self call: ((WAStorePaymentEditor new validateWith: [:p | p validate]) addMessage: 'Please enter your payment information:')

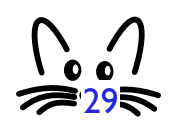

Alexandre Bergel

#### **Control Flow**

• answer returns the component itself WAStoreFillCart>>checkout self answer

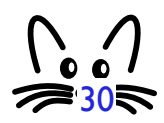

Alexandre Bergel

#### **Some Guidelines**

- Tasks are used to embed the logical flow of an application within the go method, whereas
- The rendering is in charge of components.
- Hence, the entry point of an application should be a task's go method

#### **Seaside**

- Used in industries
- More info on: http://www.beta4.com/seaside2
- Seaside's fathers:Avi Bryant and Julian Fitzell
- Mailing list: http://lists.squeakfoundation.org/listinfo/seaside

# Part II: Developing Web-based Applications

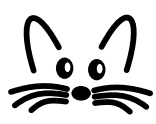

#### **Outline**

- 1. What is a Web-based Application?
- 2. Issues when Directly Dealing with HTML
- 3. Example: Sushi Shop Online
- 4. Seaside Approach
- 5. Manipulating Non-Linear Control Flow
- 6. Development Tools

#### **What is a Web-based Application?**

- A collection of functions that take HTTP requests as input and produce HTTP responses as output.
- Logical part centralized

#### **Directly Manipulating HTML**

- Stateless connection toward the server. State has to be passed around for each connection.
- ASP, PHP

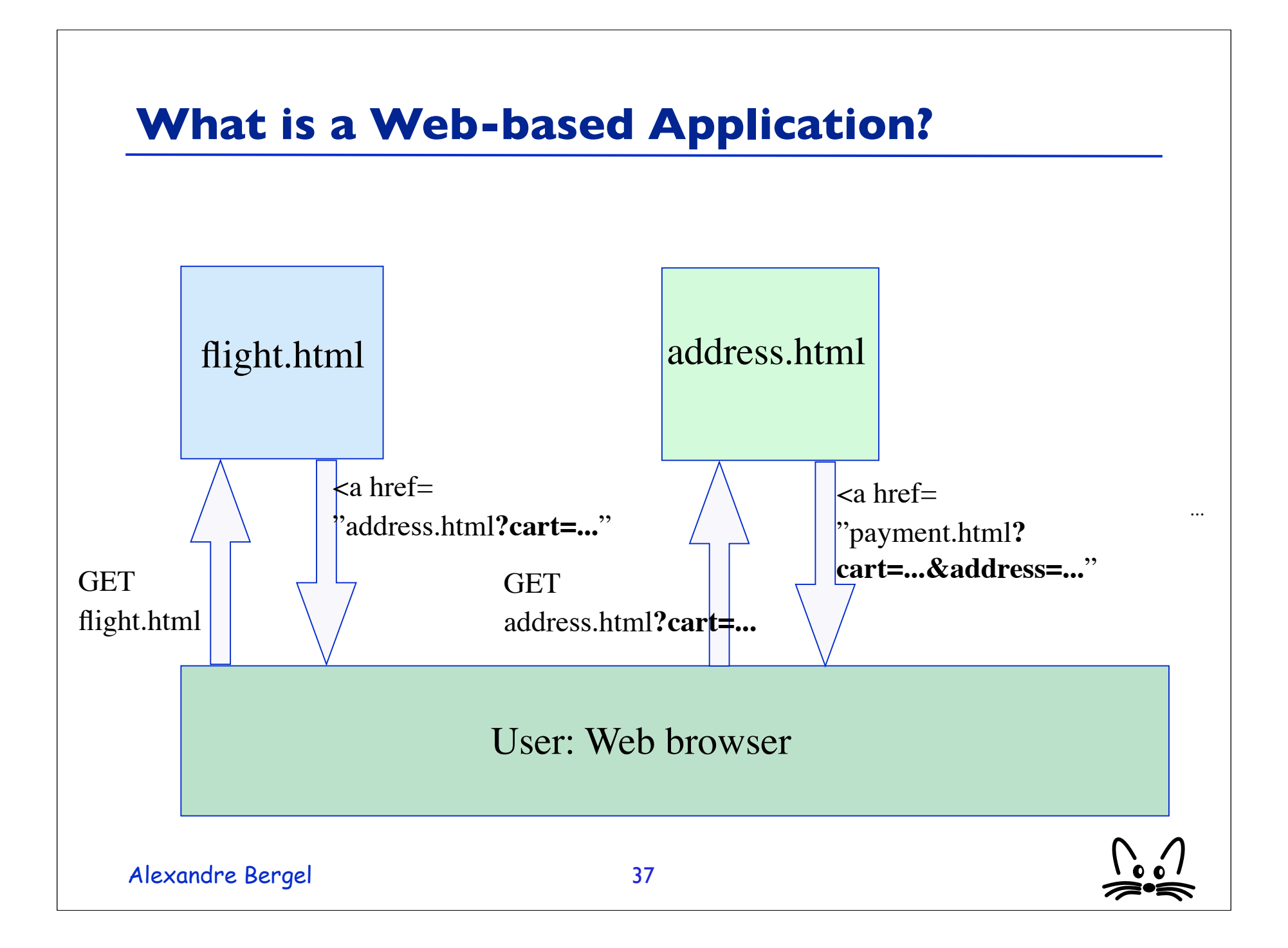

#### **Directly Manipulating HTML**

- Applications are difficult to maintain:
	- Adding, renaming, removing some state is difficult
	- Flow execution scattered in several files
	- Poor management of the bandwidth: state has to be passed for each action!

38

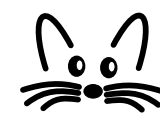

#### **Common Issues with Classical Framework**

- Applications are often tedious to use:
	- Do not use the back button!
	- Do not duplicate the windows!
	- "Press OK only once!!!"
	- "Do you want to resend the form?"
	- Cookies manipulations

#### **Seaside Approach**

- Each session has one unique ID kept over its life time:
	- Users (web browsers windows) are distinguished
- Each action has one ID unique over the session:
	- In the lifetime of a session, an action is unique ("press OK only once")

#### **Non-Linear Control Flow**

• The control flow of an application can always be modified by the user when pressing the back button or by opening a new browser on the same url.

#### **Backtracking State**

- With seaside, an object can be backtracked using the method: WASession>>registerObjectForBacktracking: anObject
- After each response sent to the client, Seaside snapshots the registered objects by creating a copy and putting them into a cache.
- Pressing the back button on the browser restores the state of the object which is in sync of the display.

#### **Transaction**

- In complex applications it is often the case that we must ensure that the user is prevented from going back over a sequence of pages to make modifications.
- Controlling the control flow is implemented by the method: Component>>isolate: aBlock
- It treats the control flow defined in the block as a transaction. It makes sure that the user can move forward and backward within the transaction. Once completed, the user cannot go back anymore.

#### **Debugging with Seaside**

• When debugged, an application does not need to be restarted or manually recompiled

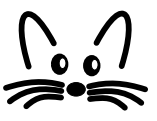

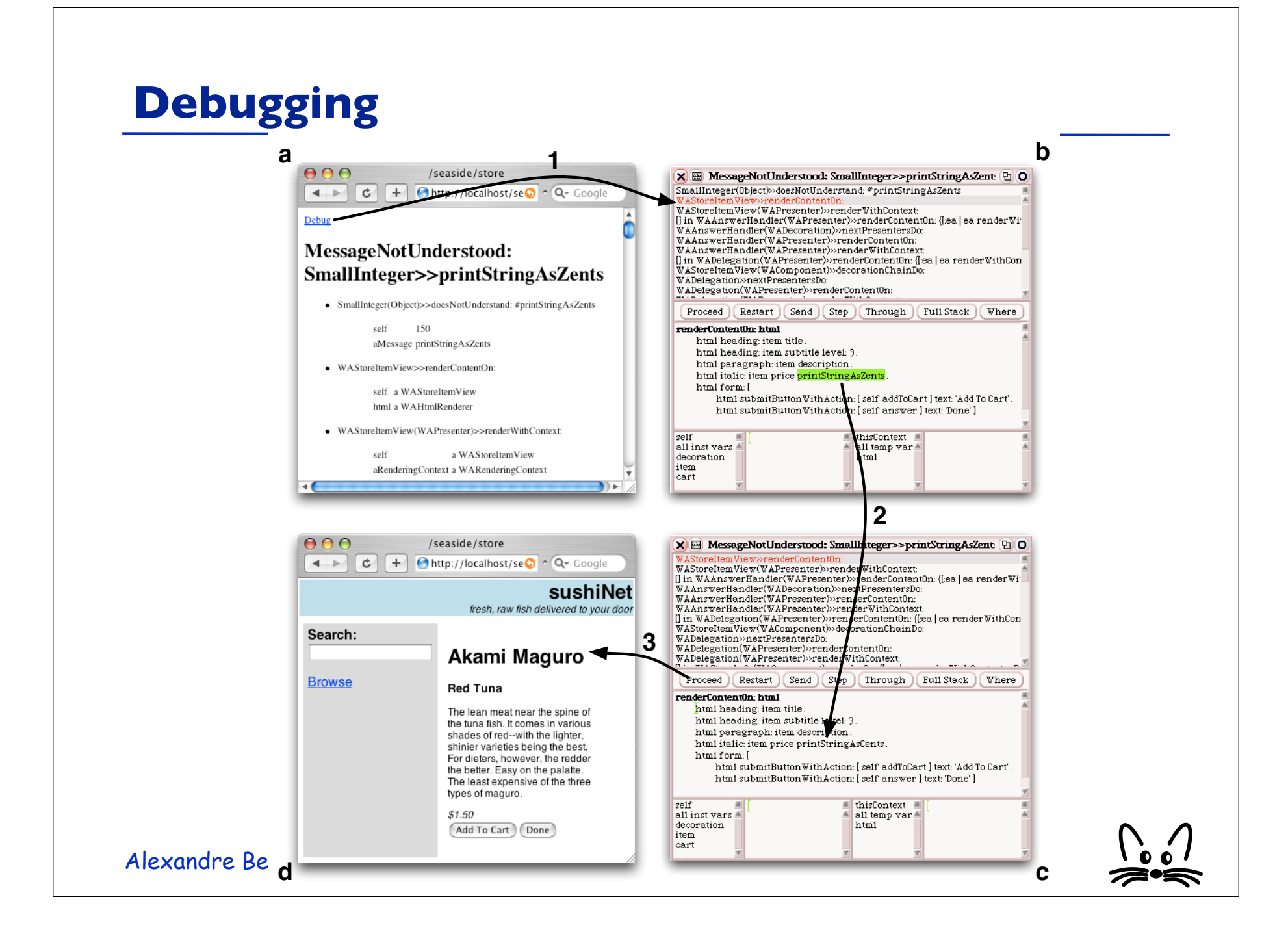

#### **Toolbar**

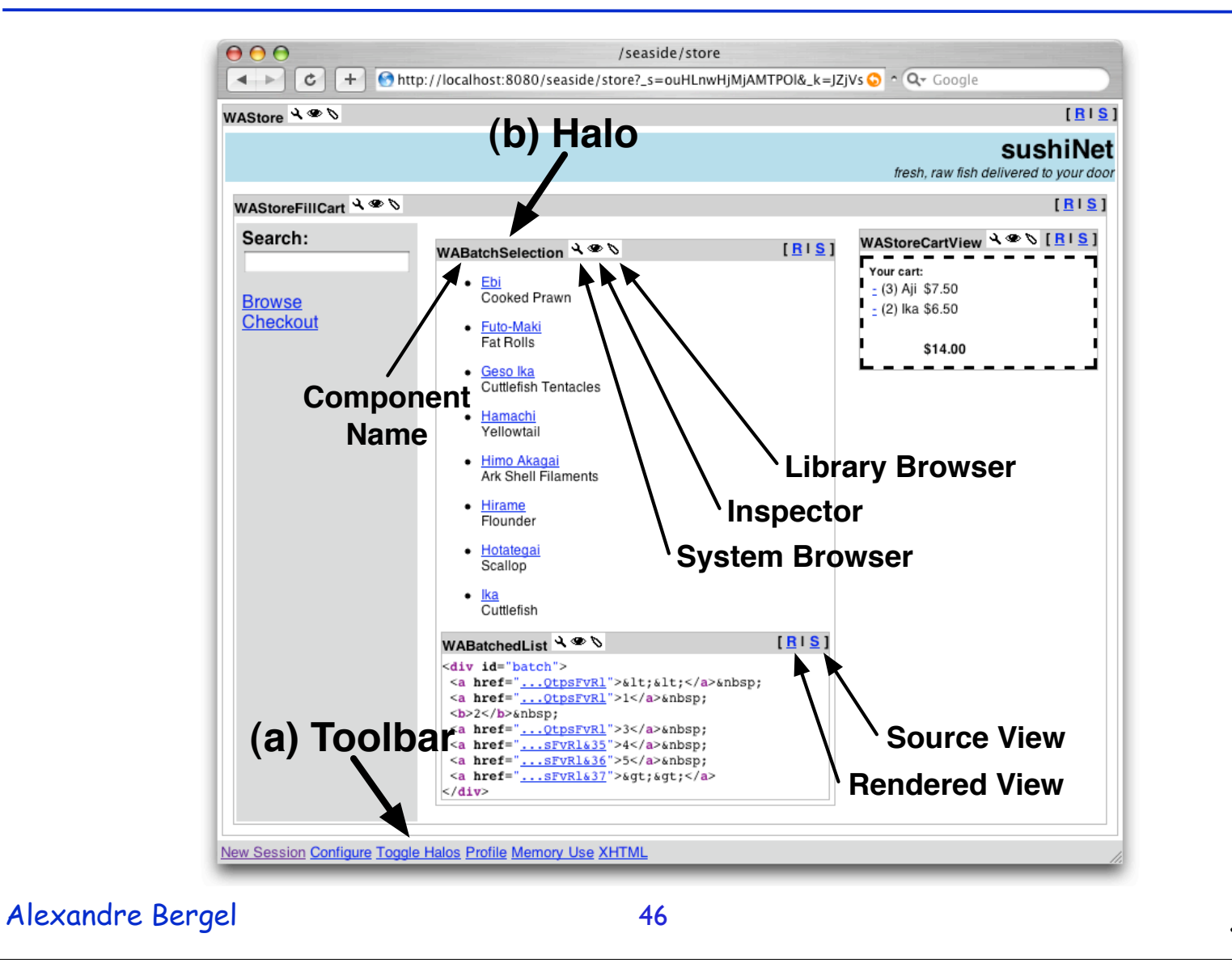

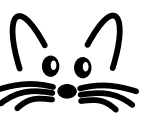

#### **Toolbar**

- A toolbar is shown at the bottom of the webapplication during the development phase.
- It allows one to access some tools:
	- *New Session* restart the application
	- *Configure* opens a dialog letting the user configure some settings
	- *Toggle Halos* shows or hides the halos (explained later)
	- *Profile* shows a detailed report on the computation time used to render the page
	- *Memory Use* display a detailed report on the memory consumption
	- *XHTML* start an external XML validator on this page

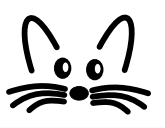

#### **Halos**

- When enabling the halos, every component gets surronded by a thin grey line and a header giving the class name of the component and a set of buttons to run tools and to change the viewing mode.
	- *System Browser* opens an editor on the current component.
	- *Inspector* opens a view on the current component.
	- *Library Browser* opens an editor that lets a UI designer tweak the associated CSS-Stylesheets.
	- *Source View* provides a pretty-printed and syntaxhighlighted XHTML view onto the source code .

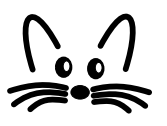

#### **Benefits with Seaside**

- With PHP: Control flow scattered into files (flight.html, address.html, ...)
- With Seaside: Control flow = method calls (getFlight, getAddress, ...)
- Bandwidth saved: session state is only stored on the server side.
- It makes reuse easier!